#### $|A|$ **أداة العنوان Label :**

ویستخدم ھذا العنصر لوضع العناوین أو النصوص الثابتة على النموذج أو للتعریف عن العناصر التي لیس لھا الخاصیة Caption. وفي العادة تستخدم هذه الأداة بشكل متلازم مع صندوق النص (من الممكن استخدام هذه الأداة لإظهار ناتج عملية معينة ايضا ). أهم خاصية لأداة العنوان هي الخاصية Caption الحدث الأفتراضي لهذا العنصر هو click.

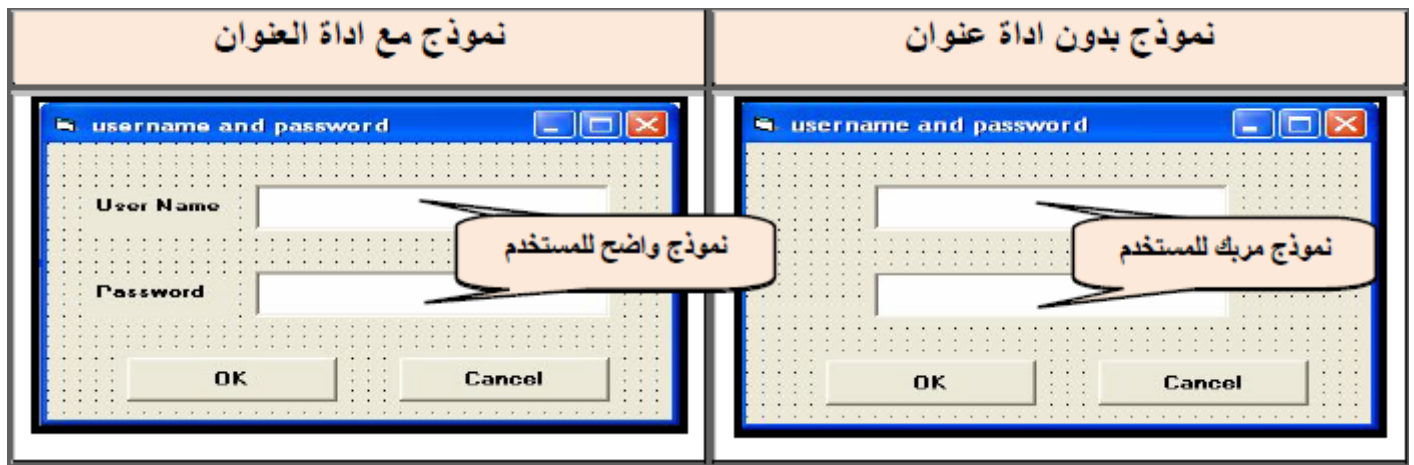

## **أھم الخصائص لھذا العنصر:**

- .1 Name ویتم وضع االسم من خاللھا.
- .2 Caption ویتم وضع النص الذي سیعرض على النموذج.
	- .3 BackColor ویستخدم لوضع لون الخلفیة
- .4 ForeColor ویستخدم الختیار لون الخط للنص المكتوب.
- .5 Size Auto ویتم من ھذه الخاصیة اختیار واحد من قیمتین:
- True السماح بتغیر الحجم مباشرة ( اوتماتیكیا(عندما یكون النص طویال "في ال Caption.
	- False الیتم فیھا تغیر الحجم )اوتماتیكیا(، یتم التغییر باستخدام Mouse.
		- **أھم األحداث المرتبطة بعنصر العنوان:**
			- Click .1
			- DB Click .2

**وضع النص للعنوان یتم بالشكل التالي**:

Label1.Caption = "Text"

حیث یمثل Text أي نص یتم وضعة في ھذه الخاصیة.

**وضع لون للخلفیة یتم بالشكل التالي**:

By Khalid K. Jabbar

# Label1.ForeColor = QBColor (Number)

**مثال** :صمم نافذة تحتوي على ثالث صنادیق للنص و عنصر تحكم واحد نوع Button Command یقوم بجمع الرقمین المدخلین في صندوقي النص األول و الثاني و یعرض الناتج في الصندوق الثالث.

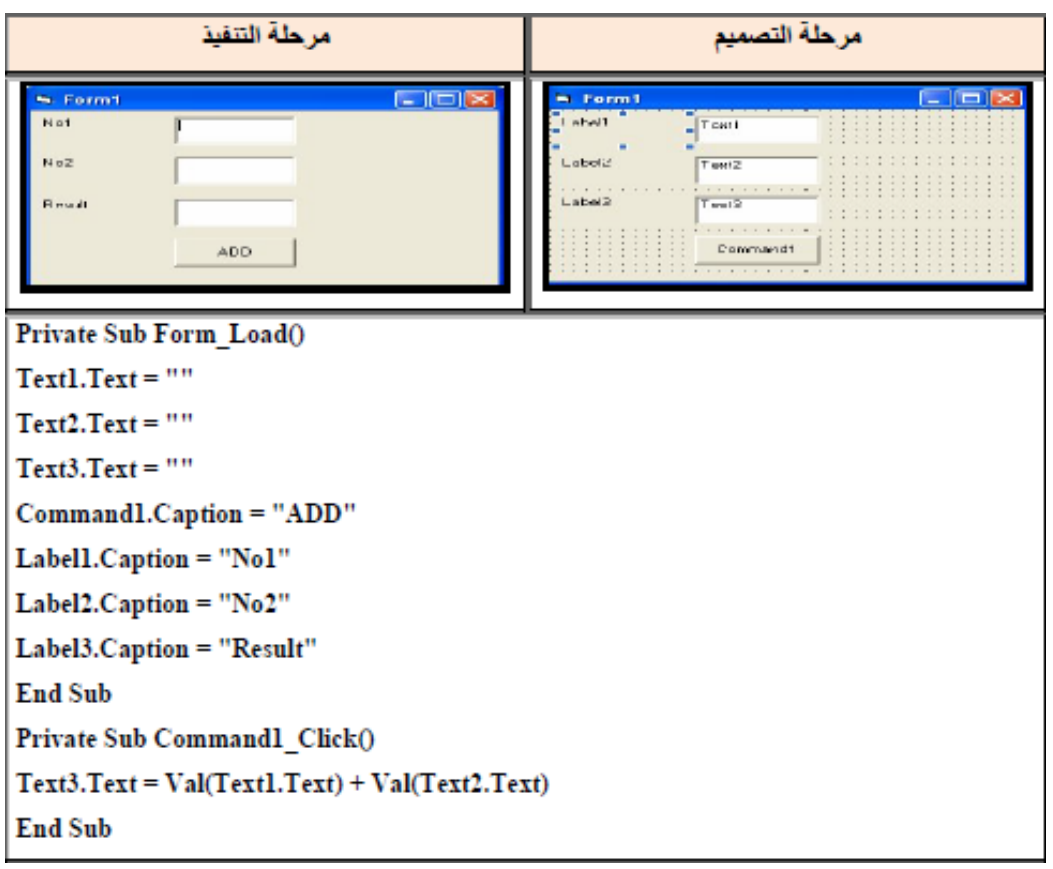

### **Source Code:**

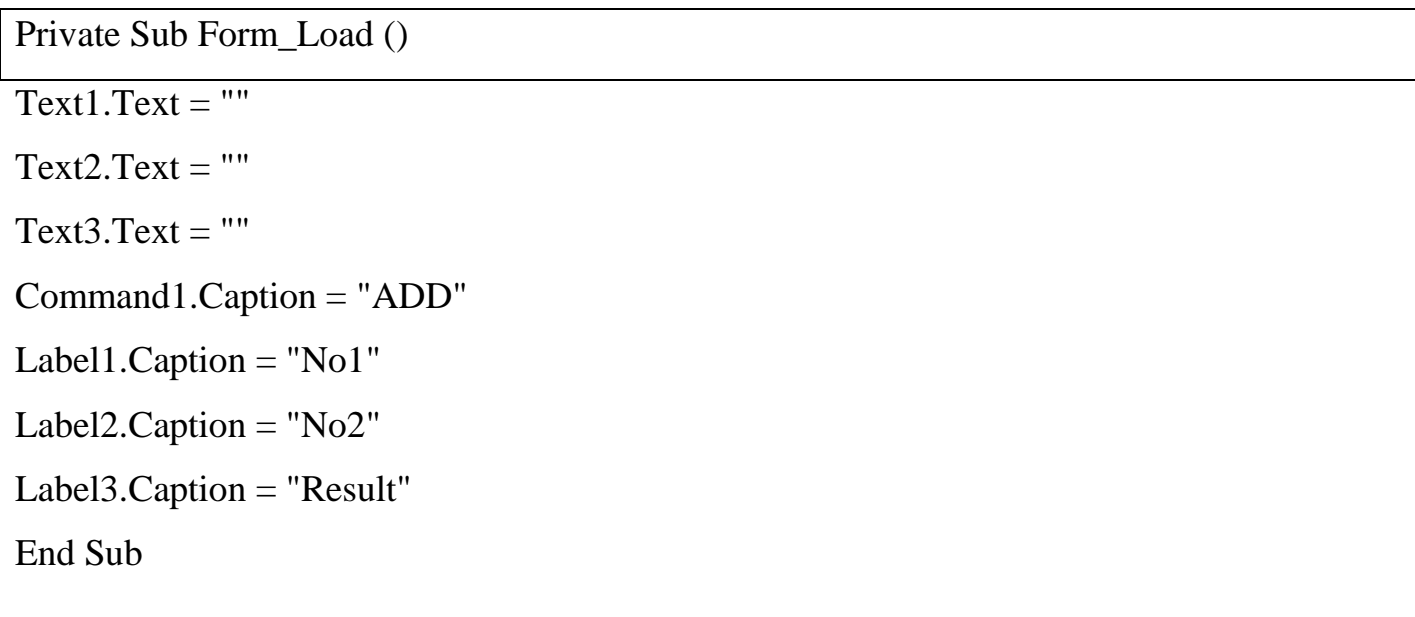

Private Sub Command1\_Click ()

 $Text3.Text = Val (Text1.Text) + Val (Text2.Text)$ 

End Sub

قد تم استخدام الدالة Val حیث تقوم بأخذ القیمة العددیة المدخلة إلى TextBox كما سیأتي شرحھا الحقا."

#### **Assigment 6:**

Design a GUI in V. B and write aprogram to perform accoriding to the following fgure:

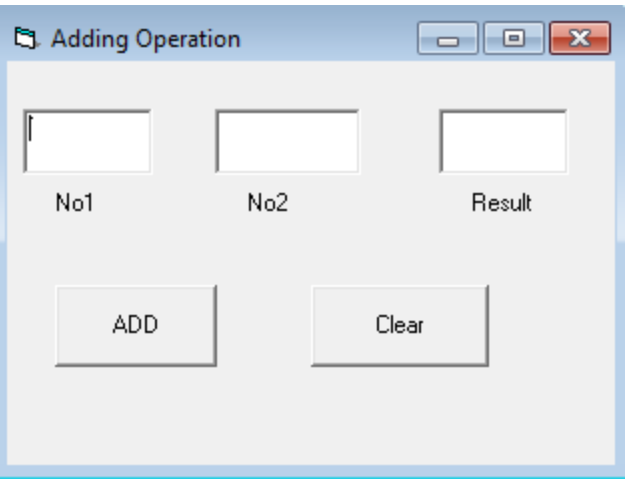

**Third Class**